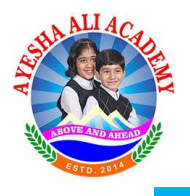

## **Instruction for Students to access to G Suite Credentials**

1) Login to [www.aa.academy](http://www.aa.academy/)

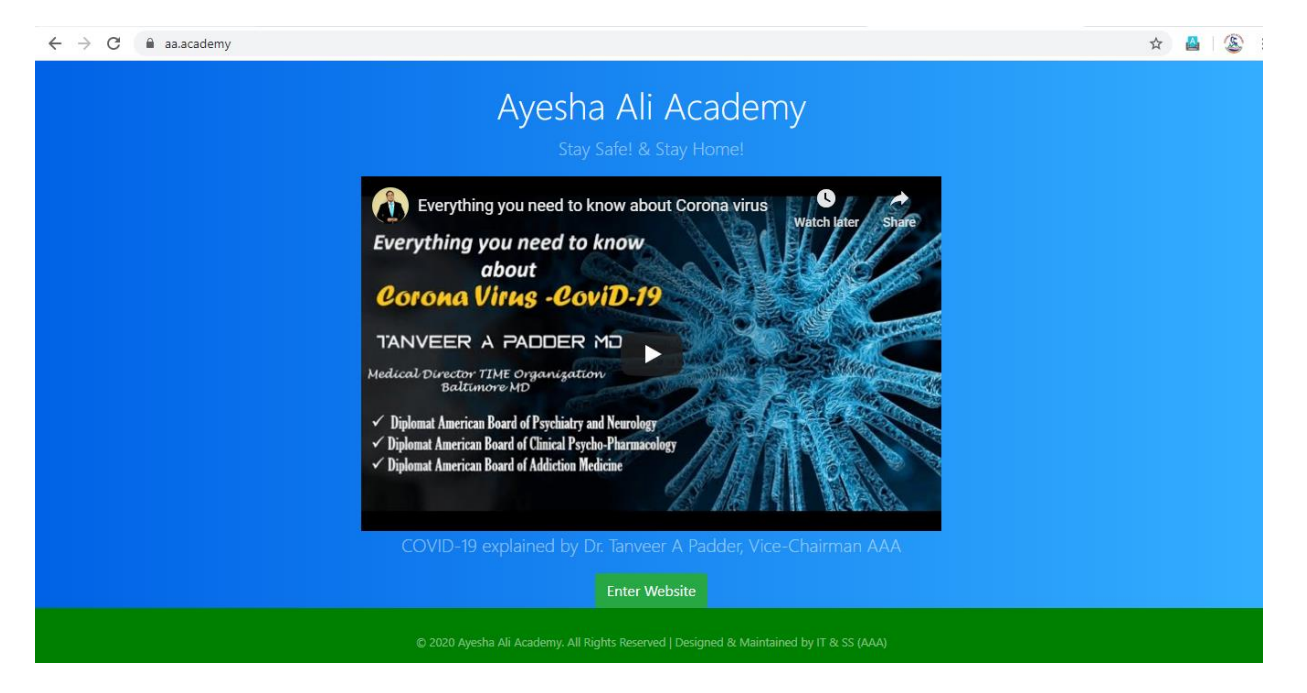

- 3) Click on Enter Website button.
- 4) Click on Student Corner button.

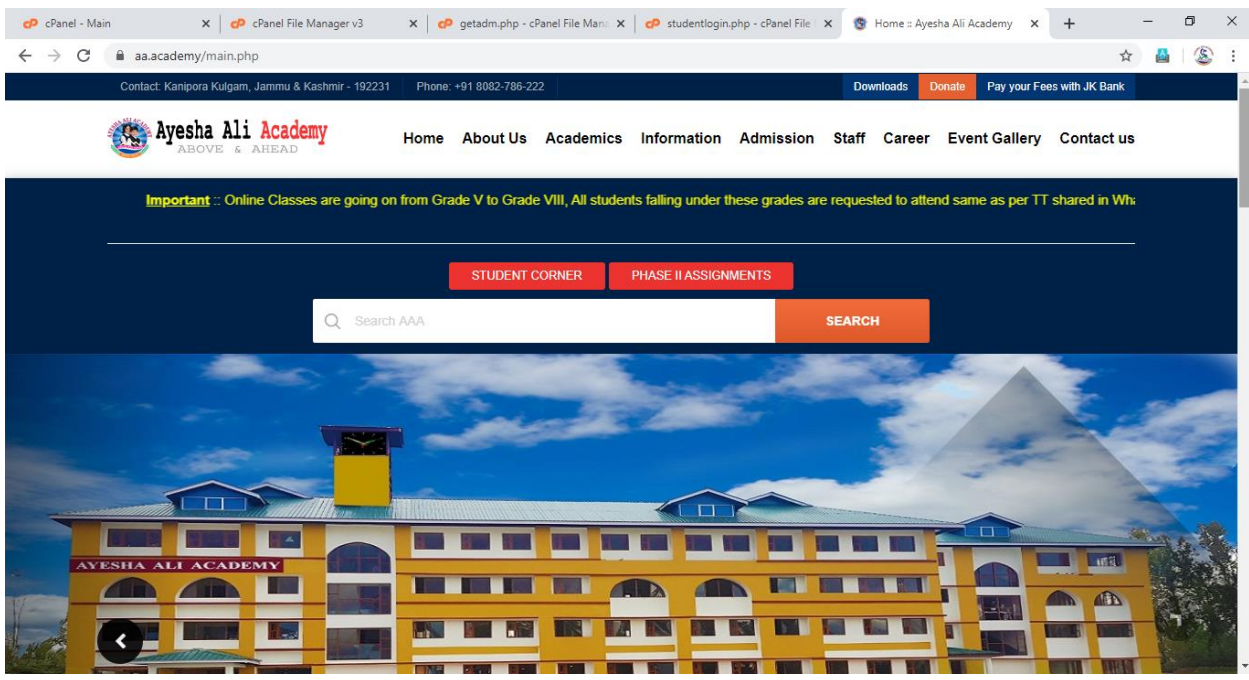

5) Student Login windows gets opened in which you have to enter your **Admission number** and **Password** to login.

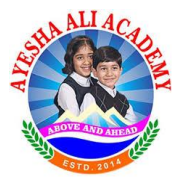

 $\frac{d}{dt}$ 

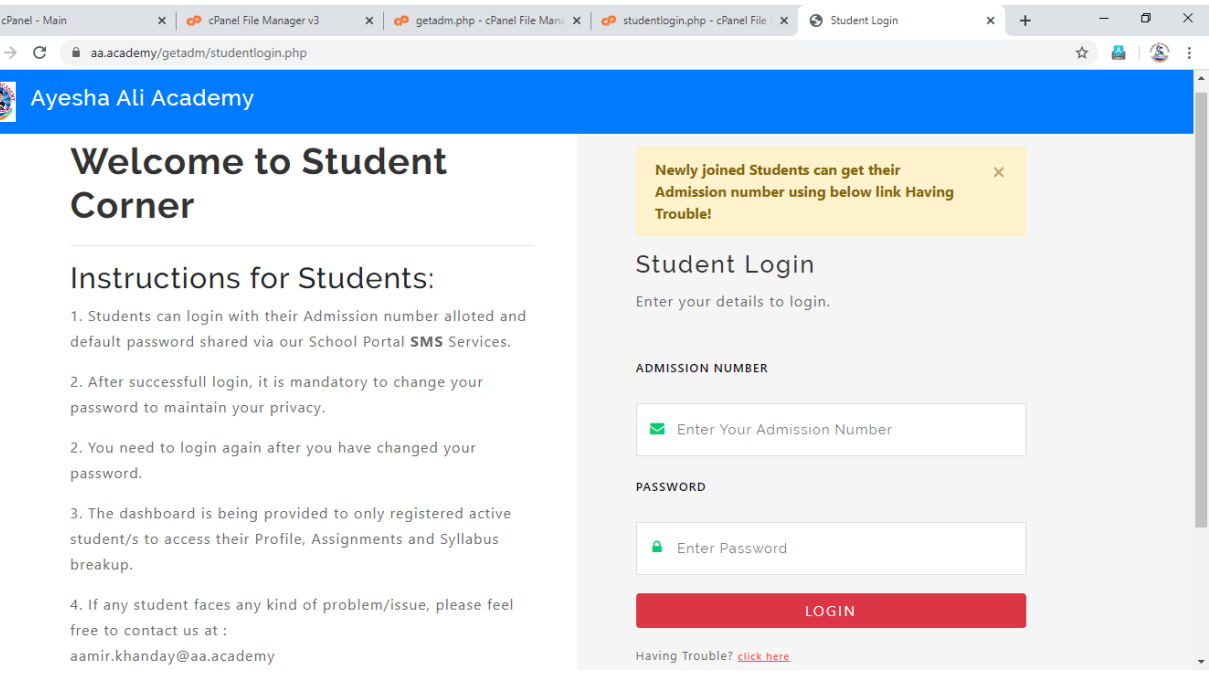

6) After successful login to your account you can access your profile, assignments, syllabus breakup at any time.

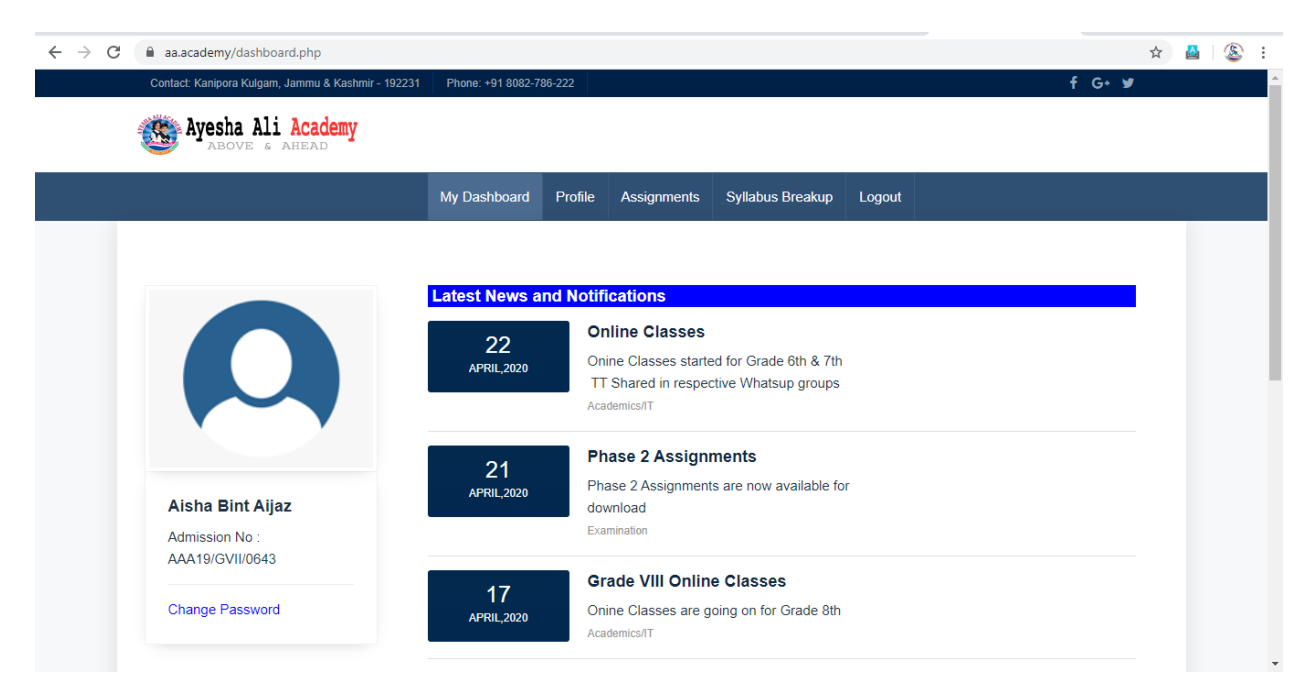

- 7. Click on Profile tab to access your **G-suite** Login Credentials (**Mail-Id** and **Password**)
- 8. Gsuite mail id is required to access the Google classrooms created by School.